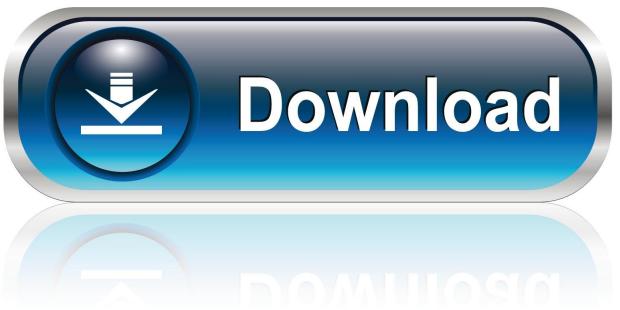

0-WEB.ru

Accessibility Reader For Mac

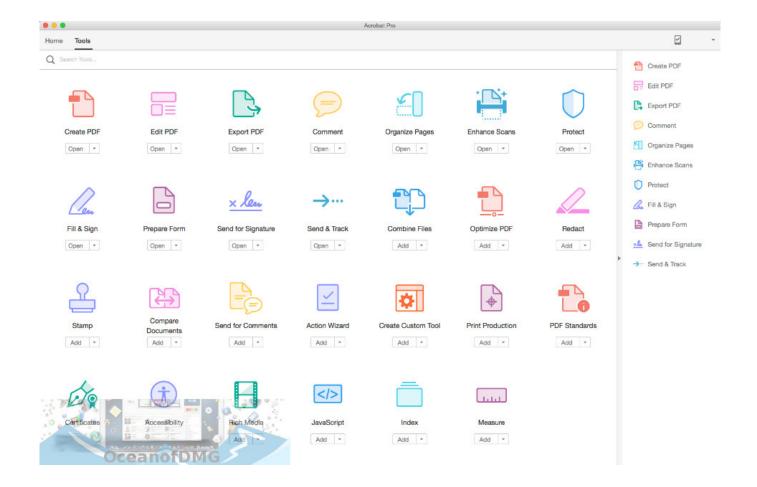

Accessibility Reader For Mac

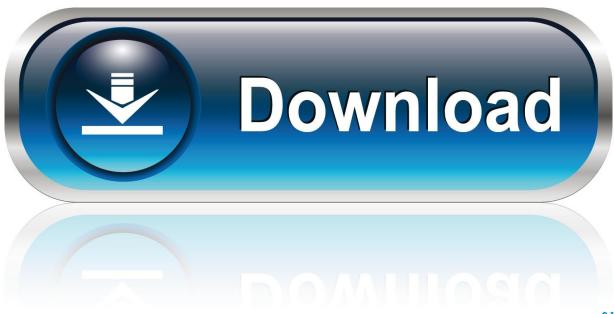

0-WEB.ru

Increase or decrease contrast from the keyboard at any time with the shortcut keys Command + Option + Control + Comma and Command + Option + Control + Period.. Many Zoom users also enjoy having their text and application controls spoken aloud as well as magnified.

- 1. accessibility reader
- 2. accessibility reader for pdf
- 3. accessibility reader firefox

You can toggle it on and off at any time by pressing Command + Option + 8 If this keyboard shortcut did not turn on Zoom for you, you will need to turn on shortcut key access first.. If you are using a Mac notebook, or if your Mac desktop has a Magic Trackpad, you can also make screen text larger by holding down the Control key, then placing two fingers on the touchpad surface and sliding them up to increase the size of the text, or down to decrease it.. You can also toggle this setting from the keyboard using Command + Option + Control + 8.. Command + Option + F5 summons a complete list of accessibility options, including turning screen magnification on or off, increasing or decreasing contrast, and inverting screen colors.

## accessibility reader

accessibility reader, accessibility reader chrome, accessibility reader for pdf, accessibility reader mac, accessibility reader firefox, accessibility reader free, accessibility reader tools, accessibility reader plugin, windows accessibility reader, jaws accessibility reader, reader accessibility browser, accessibility screen reader best practices Torrents Ost To Pst Converter

The keyboard shortcut to toggle VoiceOver on and off is Command + F5 • Invert colors: If you find it easier to read light text on a dark background, give this setting a try. <u>Kurohyou Psp English Iso</u>

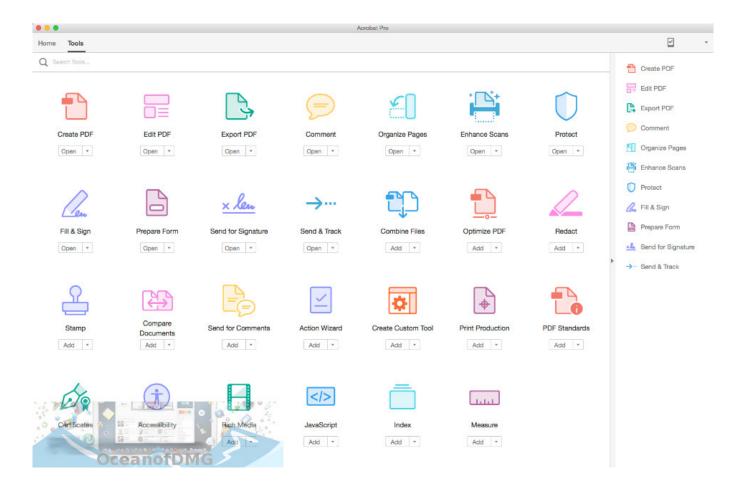

Download Instagram For Pc Windows 7 64 Bit Free Full Version

## accessibility reader for pdf

Free Mechanical Engineering Handbook Pdf

• Adjust contrast: You can adjust the screen contrast even more using this setting, or even go to a full grayscale display. Open Ms Office Files

## accessibility reader firefox

Canon Pro-1000 Driver For Mac

Hadley Institute for the Blind and Visually Impaired Enable accessibility features on Mac.. VoiceOver is the first screen reader to provide plug-and-play support for refreshable braille displays.. • Zoom: The OS X built-in screen magnifier • VoiceOver: The OS X built-in screen reader.. Note: Depending on your, to initiate this or any other key combination that includes one of the Function keys, you may also need to press the FN key, which is located at the extreme bottom left corner of most Mac keyboards.. Free Adobe Reader For MacAdobe Reader AccessibilityAcrobat Reader For MacThe OS X operating system includes built-in features to assist users with a range of physical and motor disabilities.. Free Adobe Reader For Mac• Smooth images: This setting smoothes the edges of highly magnified text so it doesn't look jagged.. Press Command + Option + 8 again to start Zoom Acrobat Reader For MacWith keyboard shortcuts enabled, you can now press Command + Option + Equals Sign to increase text size by increments up to 20x, and Command + Option + Hyphen to decrease text size by increments.. Plug in or sync one of over 100 compatible displays, and the VoiceOver description is presented to you in braille. 773a7aa168 The Foreign Language Teacher's Suggestopedic Manual

773a7aa168

Avermedia Bda Analog Capture Driver For Mac